## **AWS のマイ請求ダッシュボー ドの確認と Billing の設定**

## AWS (Amazon Web Service) を試したい人へ

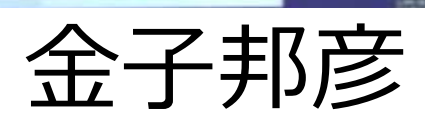

1

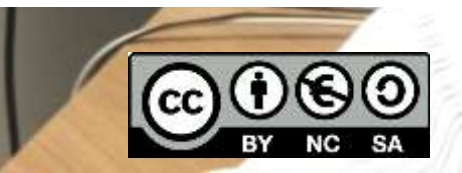

用語

## • **AWS (アマゾン ウエブ サービス**)

コンピュータ,ストレージ、データベースなどの種々のインフ

ラや,人工知能,IoT 等の種々のサービスを提供する**クラウドサー ビス**

• **請求情報**

AWS では、**請求情報を電子メールで受け取れるように設定**可能 ※ すぐに請求情報が届く来るわけではないので、「使いすぎ」 に注意

<関連情報>

AWS アカウントの作成

[https://youtu.be/TNtzCh\\_AVe4](https://youtu.be/TNtzCh_AVe4)

この資料は、情報システム等の技術解説を行うもの (製品、サービス類の評価、推奨はしない)

2

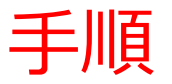

## ① AWS マネジメントコンソールでログイン

<https://aws.amazon.com/jp/console/>

② 請求情報(マイ請求ダッシュボード)の確認

③ Billing の設定 請求アラートなどの設定を行う